# **ỦY BAN NHÂN DÂN TP. HỒ CHÍ MINH SỞ CÔNG THƯƠNG TP.HỒ CHÍ MINH**

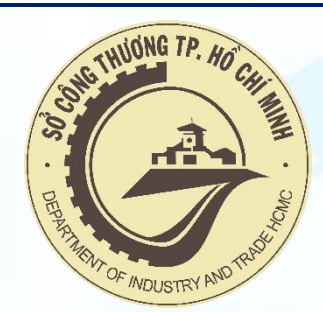

# **HƯỚNG DẪN SỬ DỤNG HỆ THỐNG ĐÁNH GIÁ NGUY CƠ LÂY NHIỄM COVID-19 TRỰC TUYẾN DÀNH CHO DOANH NGHIỆP**

**(Theo Quyết định số 2194/QĐ-BCĐQG của Ban chỉ đạo Quốc gia phòng chống dịch COVID-19)**

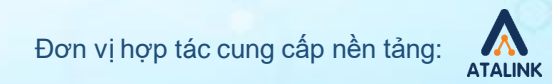

**Nội dung**

- 1. Đăng ký tài khoản và Đăng nhập
- 2. Xác thực công ty
- 3. Thực hiện Đánh giá nguy cơ lây nhiễm COVID-19 tại Doanh nghiệp
- 4. Xem danh sách các bản đánh giá đã thực hiện

# **1. Đăng ký tài khoản và Đăng nhập**

#### **1.1. Đăng ký tại:**

VD: **[https://tphcm.atalink.com/sign-up](https://hepza.atalink.com/sign-up)**

- Mật khẩu của bạn phải thỏa mãn các điều kiện sau:
	- Từ 8 ký tự trở lên
	- Bao gồm chữ in hoa, chữ thường
	- Ít nhất 1 chữ số hoặc 1 ký tự đặc biệt

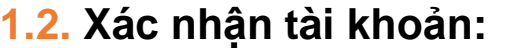

Nhập mã xác nhận được gửi qua email hoặc số điện thoại và nhấn **Tiếp theo**

#### **1.3. Đăng nhập:**

Điền thông tin tài khoản vừa tạo Nhấn **ĐĂNG NHẬP** để tiếp tục

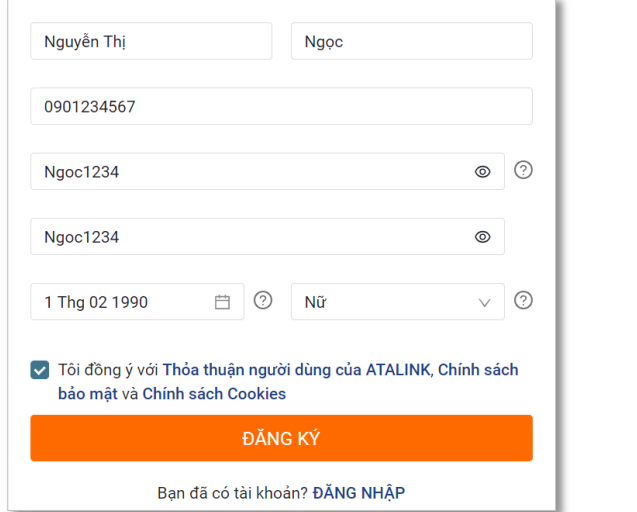

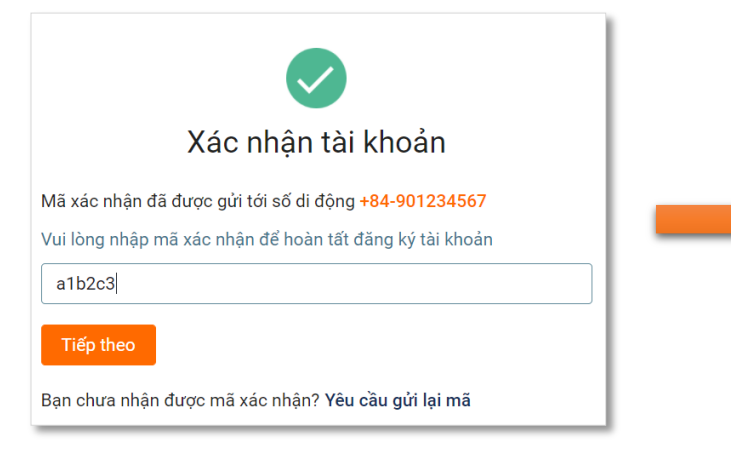

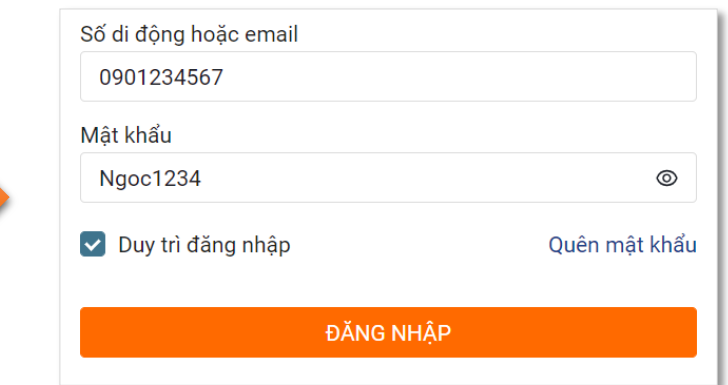

# **2. Xác thực Công ty**

- Sau khi **ĐĂNG NHẬP**, hệ thống sẽ chuyển tới phần khai báo Công ty
- Điền chính xác các thông tin làm việc tại Công ty hiện tại để xác thực tài khoản. Nhấn **Lưu** để tiếp tục
	- ATALINK sẽ tiến hành xác thực tài khoản trong trường hợp Doanh nghiệp đăng ký lần đầu,
	- Nếu Doanh nghiệp đó đã tài khoản đăng ký trên ATALINK, bạn sẽ được xác thực bởi người có thẩm quyền tại tổ chức đó

#### Tìm kiếm Doanh nghiệp theo tên hoặc mã số thuế, có thể dùng bộ lọc để lọc theo vị trí

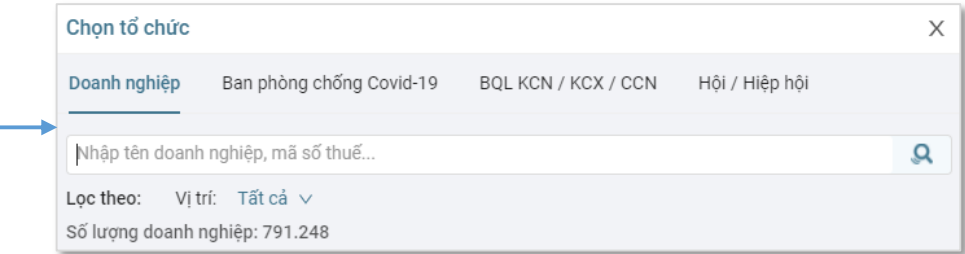

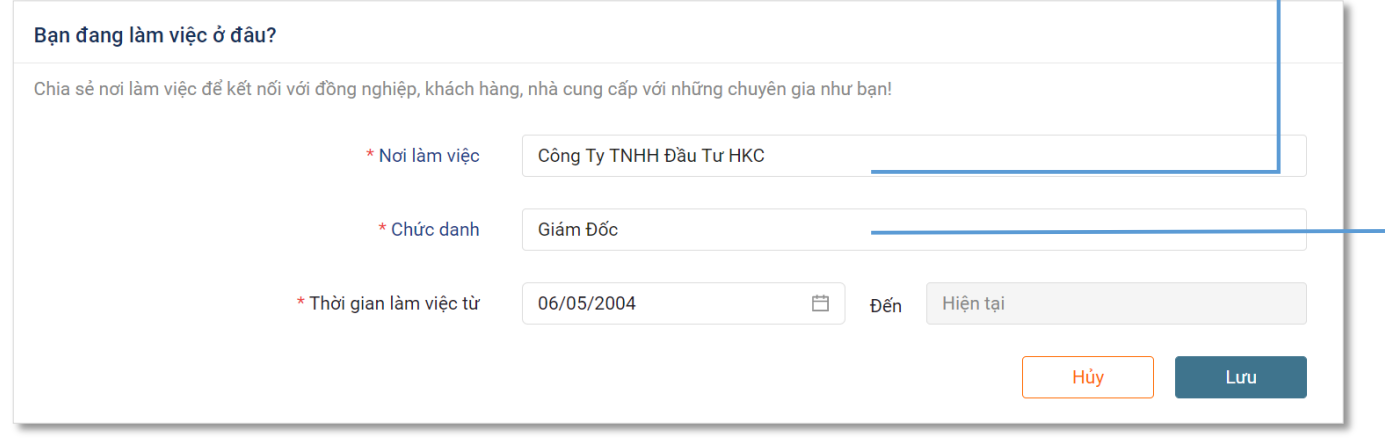

#### Chọn chức danh hiện tại của bạn trong Doanh nghiệp

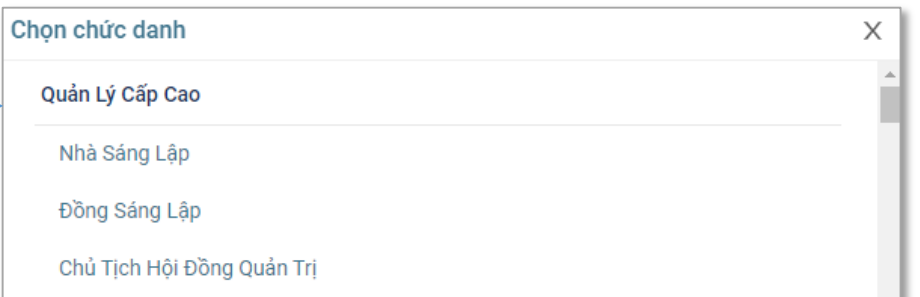

### **3. Thực hiện Đánh giá nguy cơ lây nhiễm COVID-19 tại Doanh nghiệp**

• **Cách 1:**

• Trên trang chủ **[https://tphcm.atalink.com](https://hepza.atalink.com/)**, nhấn vào biểu tượng **Đánh giá nguy cơ lây nhiễm COVID-19**

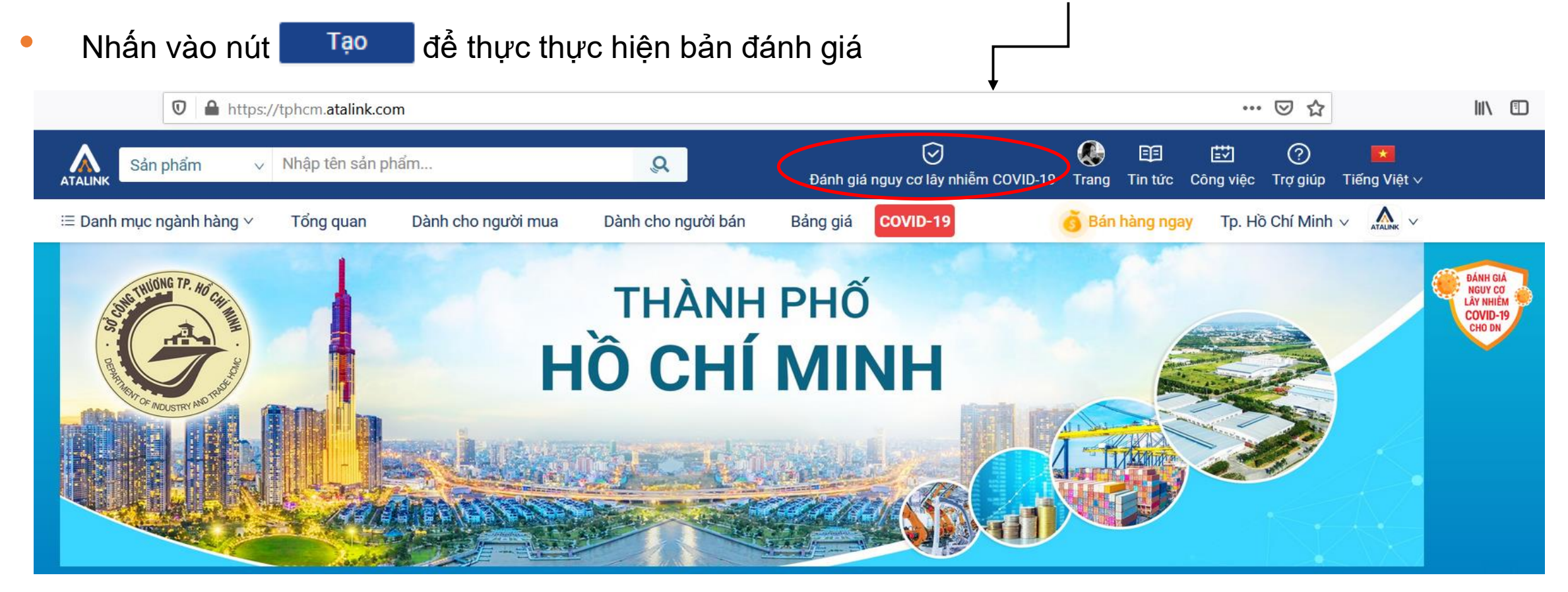

### **3. Thực hiện Đánh giá nguy cơ lây nhiễm COVID-19 tại Doanh nghiệp**

- **Cách 2:**
	- Trên trang chủ **[https://tphcm.atalink.com](https://hepza.atalink.com/)**, nhấn vào biểu tượng **Công việc**
	- **KHAI BÁO Y TẾ** > Đánh giá nguy cơ lây nhiễm COVID-19

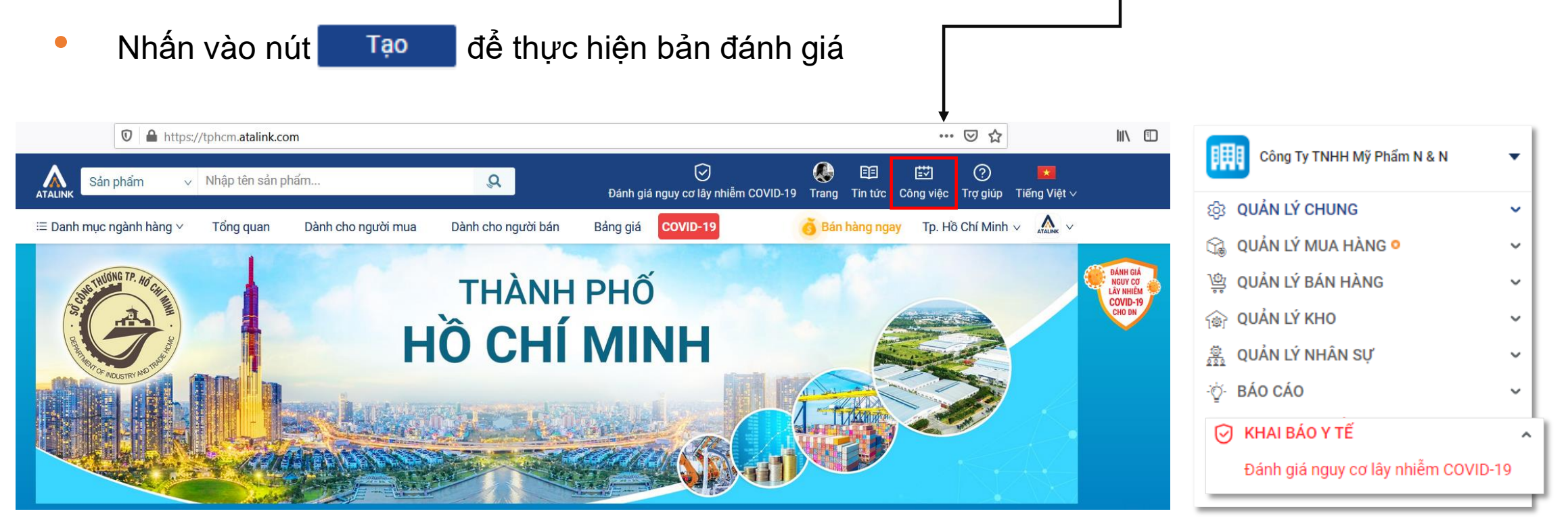

## **3. Truy cập và thực hiện Đánh giá nguy cơ lây nhiễm COVID-19**

- Vui lòng đọc kĩ nội dung và thực hiện chính xác, đúng sự thật bản tự đánh giá nguy cơ lây nhiễm COVID-19 tại doanh nghiệp của bạn
- Nhấn nút Gửi tờ khai đồng ý và hoàn tất

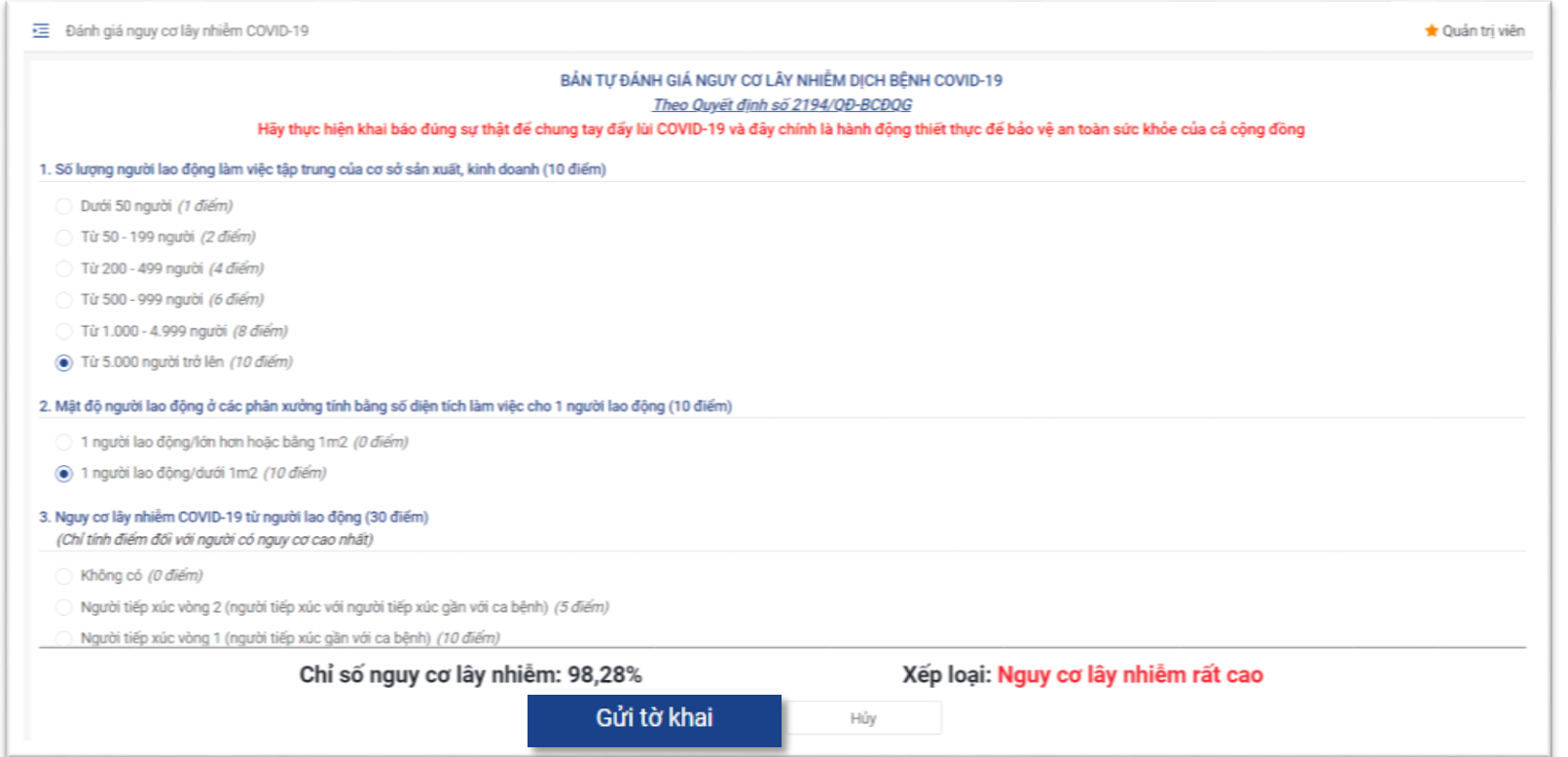

#### **Lưu ý**

- Doanh nghiệp chỉ có thể gửi 1 tờ khai mỗi ngày
- **Nội dung đã gửi chỉ có thể được chỉnh sửa trong ngày,** không thể chỉnh sửa tờ khai đã gửi của các ngày hôm trước
- Không thể xóa các bản đánh giá đã tạo

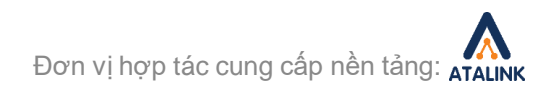

## **4. Xem danh sách các bản đánh giá đã thực hiện**

### Sau khi đã thực hiện bản đánh giá, bạn sẽ thấy được danh sách các bản đánh giá đã tạo

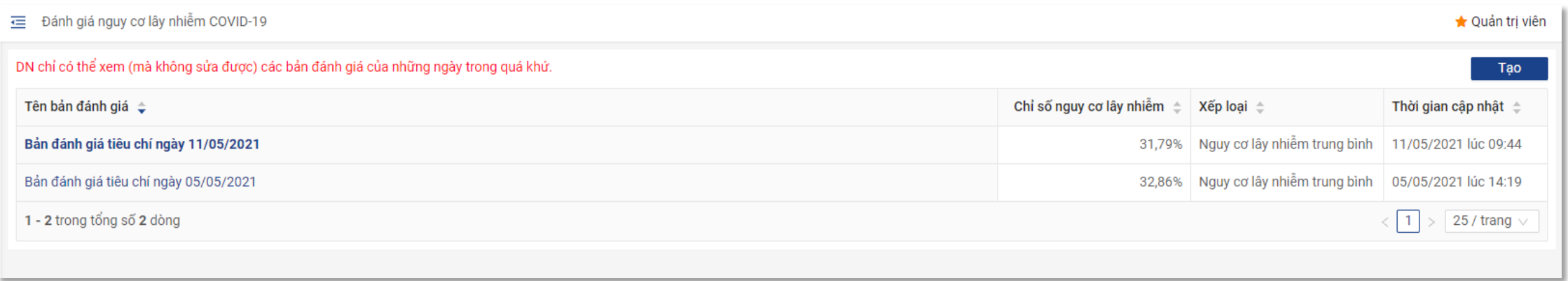

- Nhấn vào Bản đánh giá của các ngày đã qua để xem chi tiết
- Nhấn vào Bản đánh giá trong ngày để cập nhật và thay đổi

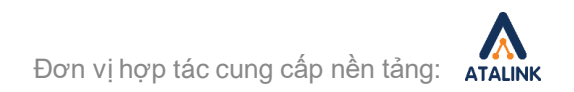

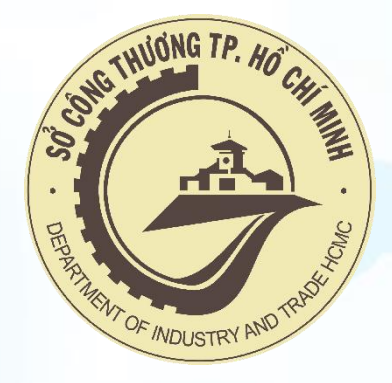

## TRÂN TRỌNG CẢM ƠN QUÝ DOANH NGHIỆP ĐÃ ĐỒNG HÀNH CÙNG TP. HỒ CHÍ MINH **VÀ CẢ NƯỚC PHÒNG, CHỐNG DỊCH COVID-19**

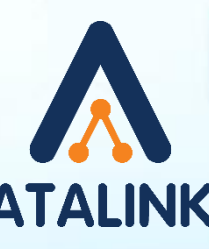

#### **Đơn vị cung cấp nền tảng**

Hotline: 1800 555 540 (Miễn phí)<br>Email: contact@atalink.vn Email: contact@atalink.vn<br>NK Website: https://www.atalink. https://www.atalink.com/